# Installation Guide

# Data Exchange Framework 1.4

*A guide to installing and upgrading the Data Exchange Framework*

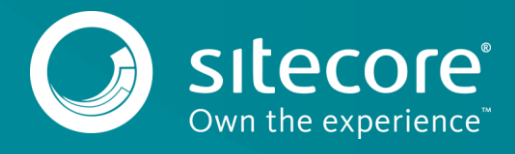

## **Table of Contents**

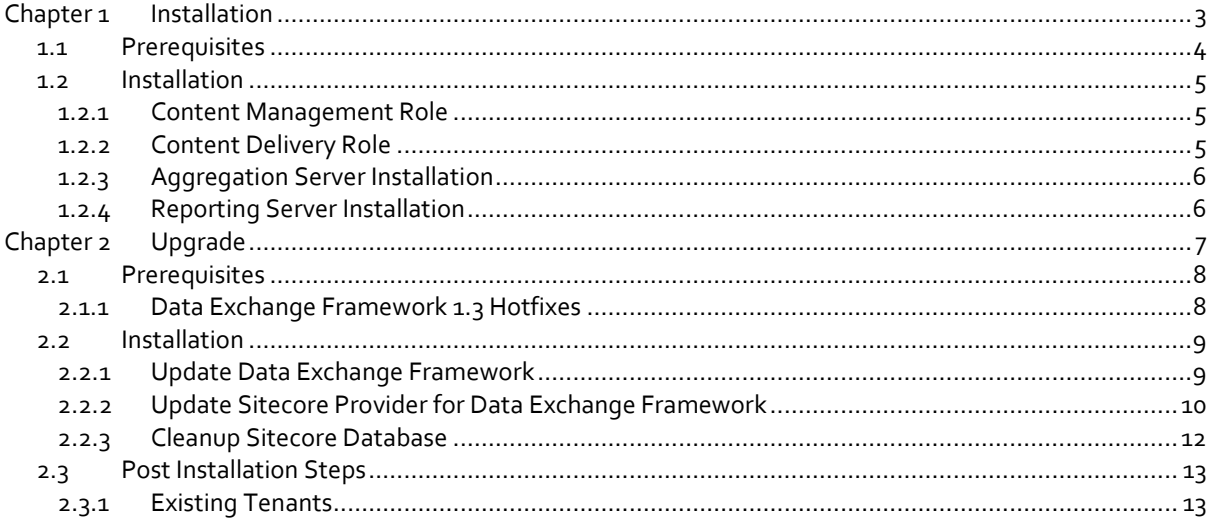

Sitecore® is a registered trademark. All other brand and product names are the property of their respective holders. The contents of this document are the property of Sitecore. Copyright © 2001-2017 Sitecore. All rights reserved.

**Chapter 1**

# <span id="page-2-0"></span>**Installation**

This chapter guides you through the process of installing Data Exchange Framework.

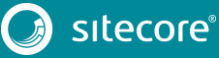

# <span id="page-3-0"></span>**1.1 Prerequisites**

This product requires Sitecore 8.1 update 1 (or greater).

If you are using Solr for the analytics index, you must use Sitecore 8.1 update 2 (or greater).

If you are deploying Sitecore to Microsoft Cloud using Web Apps, you must use Sitecore 8.2 update 1 (or greater).

#### <span id="page-4-0"></span>**1.2 Installation**

<span id="page-4-1"></span>This section describes how to install Data Exchange Framework on your Sitecore servers.

#### **1.2.1 Content Management Role**

Typically, data synchronization runs on a content management server. This requires the entire Data Exchange Framework product to be installed.

- 1. In Sitecore, open Installation Wizard.
- 2. Install the "Data Exchange Framework" package.
- 3. Install the "Sitecore Provider for Data Exchange Framework" package.

#### **Note**

While it is not required, in most cases you will want to install the Sitecore Provider for Data Exchange Framework. This provider allows you to interact with Sitecore data (items, campaigns and contacts).

4. You can confirm the module was installed by opening Content Editor and locating the item /sitecore/system/Data Exchange.

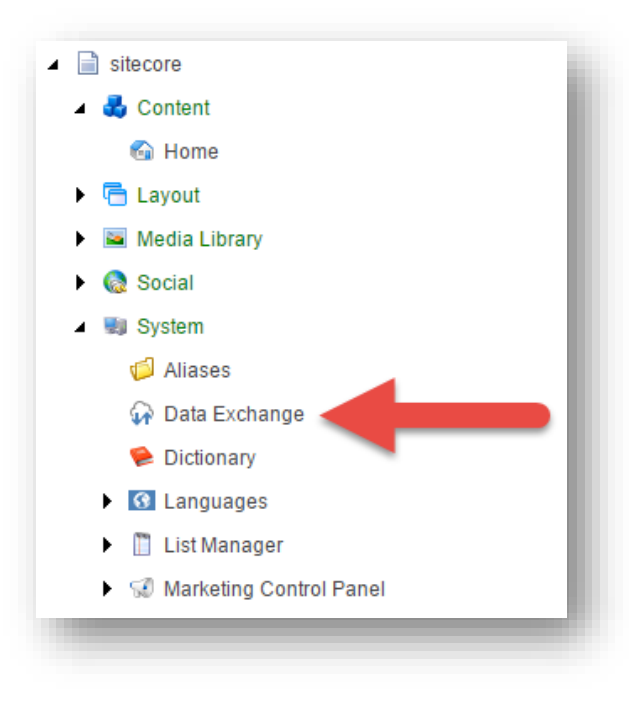

#### <span id="page-4-2"></span>**1.2.2 Content Delivery Role**

In most cases, data synchronization will not run on Sitecore delivery servers. The data that is synchronized, however, is used on those servers. As a result, all parts of Data Exchange Framework must be installed on Sitecore delivery servers.

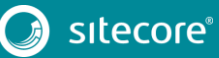

### <span id="page-5-0"></span>**1.2.3 Aggregation Server Installation**

If you have a dedicated aggregation server, all parts of Data Exchange Framework must be installed on the aggregation server.

### <span id="page-5-1"></span>**1.2.4 Reporting Server Installation**

If you have a dedicated reporting server, all parts of Data Exchange Framework must be installed on the reporting server.

**Chapter 2**

# <span id="page-6-0"></span>**Upgrade**

This chapter guides you through the process of upgrading from Data Exchange Framework version 1.3 to version 1.4.

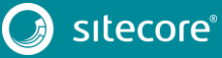

### <span id="page-7-0"></span>**2.1 Prerequisites**

You must have Data Exchange Framework 1.3.0 rev. 170210 installed on your Sitecore server. Specifically, this means the following Sitecore packages are installed on your Sitecore server:

Data Exchange Framework 1.3.0 rev. 170210

### <span id="page-7-1"></span>**2.1.1 Data Exchange Framework 1.3 Hotfixes**

If you are using a hotfix for Data Exchange Framework 1.3, you may have updated versions of the files originally included with version 1.3.

The upgrade application looks for the original Data Exchange Framework 1.3 files. When you run the upgrade installation on a Sitecore server that has a hotfix for Data Exchange Framework 1.3 installed, the upgrade application will find the hotfix files, will assume those files are there for a reason, and will err on the side of caution and not overwrite those files.

You have two options in this case:

- 1. Restore the original files for Data Exchange Framework 1.3 before running the upgrade process.
- 2. Run the upgrade process and then manually replace the files the upgrade process cannot overwrite.

#### <span id="page-8-0"></span>**2.2 Installation**

Data Exchange Framework version 1.3 is upgraded to version 1.4 using a Sitecore update package.

#### **Note**

If you have Dynamics CRM Connect 1.3 installed on your Sitecore server, please use the upgrade instructions for that product. It includes the steps needed to upgrade Data Exchange Framework.

The update package must be installed on the following Sitecore server roles:

- Content management
- Content delivery
- **•** Aggregation

#### **Note**

This section was written using Sitecore Experience Platform 8.2 update 3. Earlier for future versions may require slightly different steps, or may involve different screens.

#### <span id="page-8-1"></span>**2.2.1 Update Data Exchange Framework**

- 1. Use the Sitecore Update Installation Wizard to install the following update package:
	- Data Exchange Framework 1.4.0 rev. 170419 update.update
- 2. You must run the package analysis. Analysis will report that potential problems were found. Ignore this warning. Click **Install the package >** to continue.

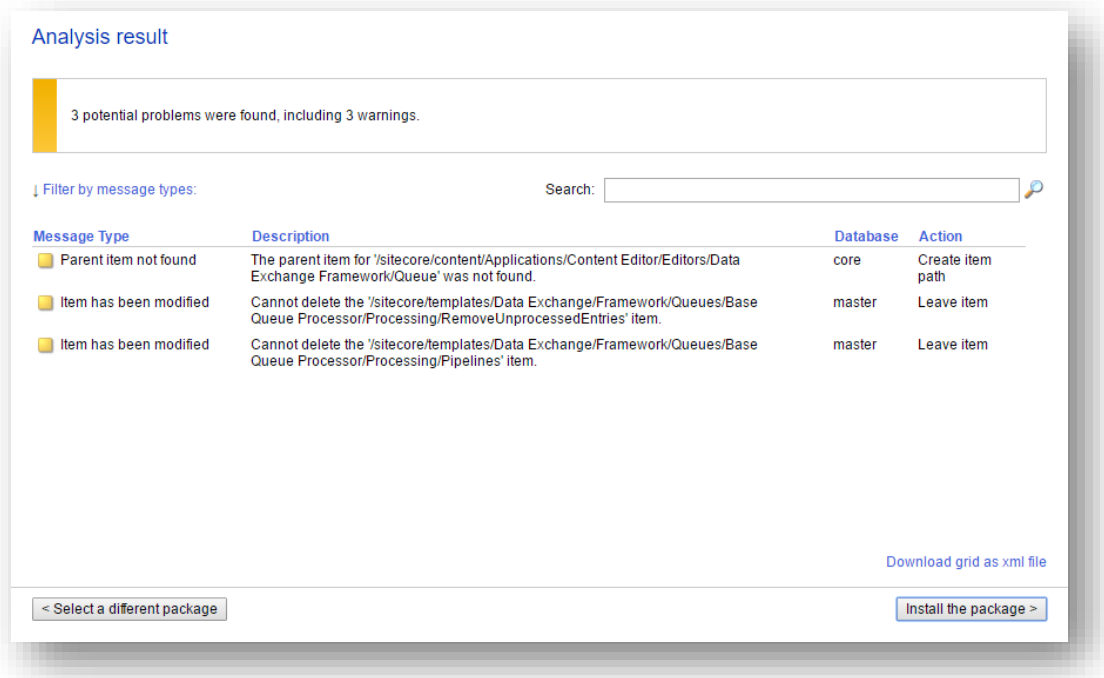

#### **Note**

The exact number of problems depends on the number of tenants you have defined, providers you have installed and the languages you have configured. This is expected behavior.

3. After the wizard finishes, the installation results will report that potential problems were encountered. This is the expected result.

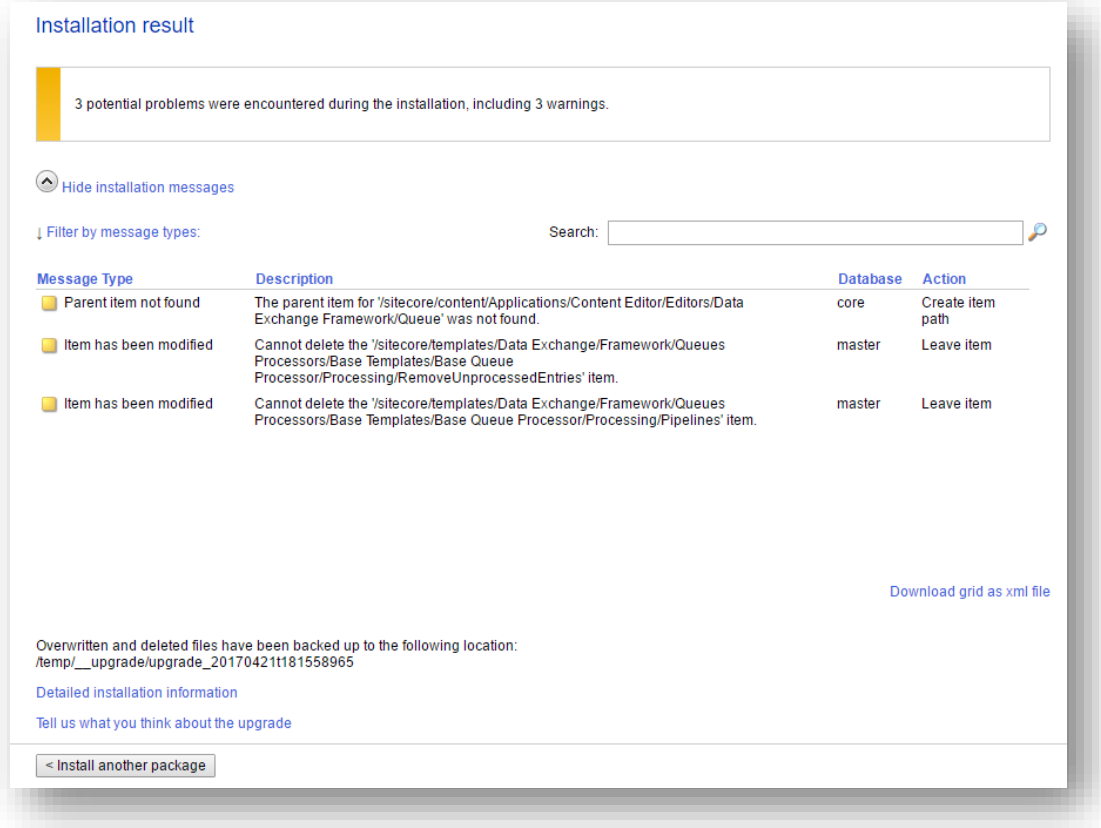

#### **Note**

The exact number of problems depends on the number of tenants you have defined, providers you have installed and the languages you have configured. This is expected behavior.

- 4. In Content Editor, navigate to **sitecore > templates > Data Exchange > Framework > Queues Processors > Base Templates > Base Queue Processor > Processing > Pipelines**.
- 5. Delete this item.
- 6. Navigate to **sitecore > templates > Data Exchange > Framework > Queues Processors > Base Templates > Base Queue Processor > Processing > RemoveUnprocessedEntries**.
- 7. Delete this item.

#### <span id="page-9-0"></span>**2.2.2 Update Sitecore Provider for Data Exchange Framework**

If you do not have the Sitecore provider installed on your Sitecore server, you should skip this section.

- 1. Use the Sitecore Update Installation Wizard to install the following update package:
	- Sitecore Provider for Data Exchange Framework 1.4.0 rev. 170419 update.update

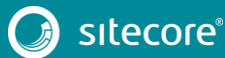

2. You must run the package analysis. Analysis will report that potential problems were found. Ignore this warning. Click **Install the package >** to continue.

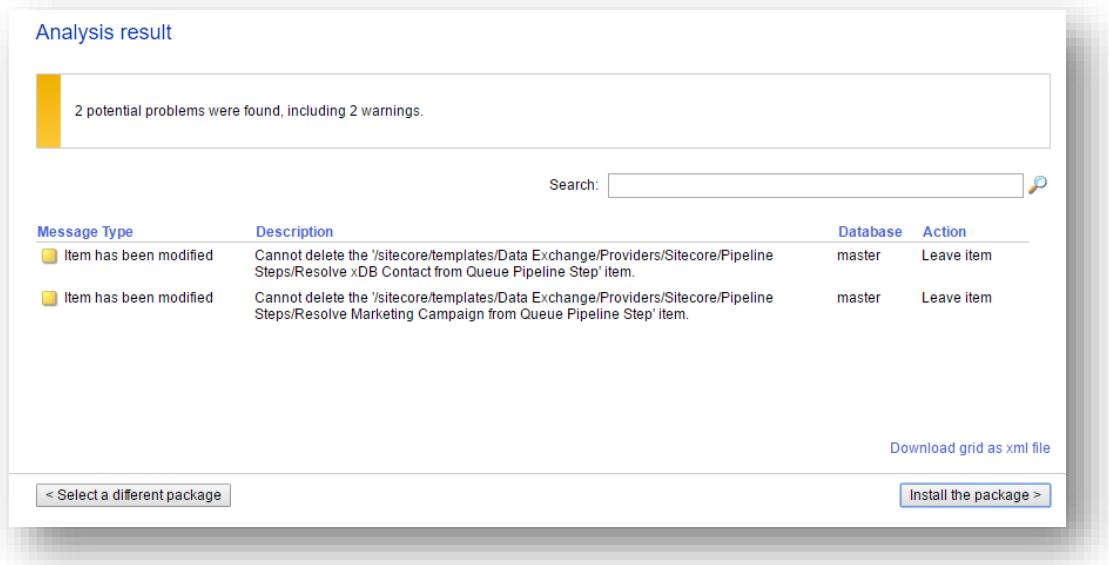

#### **Note**

The exact number of problems depends on the number of tenants you have defined, providers you have installed and the languages you have configured. This is expected behavior.

3. After the wizard finishes, the installation results will report that potential problems were encountered. This is the expected result.

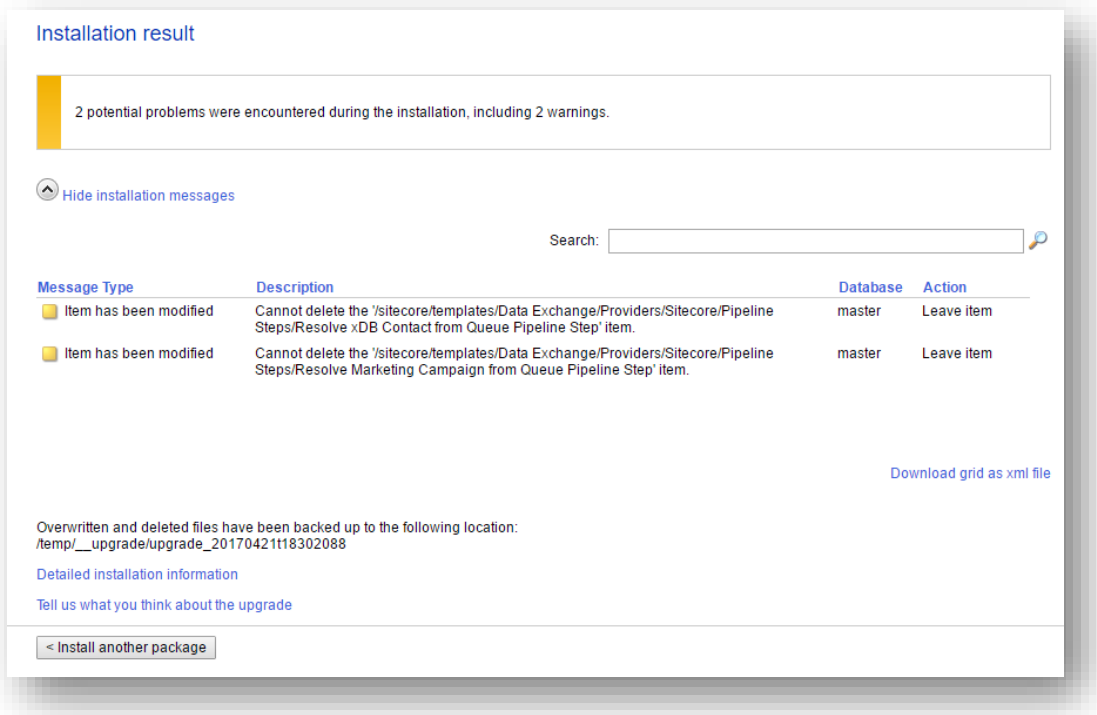

#### **Note**

The exact number of problems depends on the number of tenants you have defined, providers you have installed and the languages you have configured. This is expected behavior.

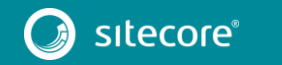

11<br>11

#### <span id="page-11-0"></span>**2.2.3 Cleanup Sitecore Database**

The upgrade wizard is unable to make all of the required changes. The following steps must be performed manually.

- 1. In Content Editor, navigate to **sitecore > templates > Data Exchange > Providers > Sitecore > Pipeline Steps > Resolve xDB Contact from Queue Pipeline Step**.
- 2. Delete this item.
- 3. Navigate to **sitecore > templates > Data Exchange > Providers > Sitecore > Pipeline Steps > Resolve Marketing Campaign from Queue Pipeline Step**.
- 4. Delete this item.

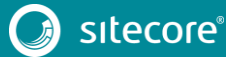

# <span id="page-12-0"></span>**2.3 Post Installation Steps**

Due to the highly customizable nature of Data Exchange Framework, the update process may include manual steps that must be completed in order to successfully update the product.

# <span id="page-12-1"></span>**2.3.1 Existing Tenants**

You may have tenants that were configured prior to upgrading your Sitecore server. The upgrade process updates the templates and files that are included in Data Exchange Framework, but it does not change items under any tenants you previously created. This means that some new functionality will be available to those tenants (such as features inherited from standard values), but not all.

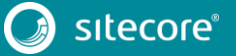